*"monServo"*

## **Portail arduino**

[tutoriel-diy-portail-motorise-miniature-arduino](https://ouiaremakers.com/posts/tutoriel-diy-portail-motorise-miniature-arduino)

## **Code arduino**

## [portail001.ino](https://chanterie37.fr/fablab37110/doku.php?do=export_code&id=start:arduino:portail&codeblock=0)

*/\* \* Ce programme controle le fonctionnement d'un petit protail domotisé. \* Si le badge présenté devant le lecteur RFID est bon, alors le portail s'ouvre. \* Il se referme apres le passage de la voiture (détécté par le capteur ultrason) ou bien apres 10 secondes d'inactivité. \* Même scénario si on appuie sur un bouton de la télécommande infrarouge. Si on souhaite sotir de l'intérieur, \* le capteur ultrason le détecte et ouvre le portail puis le referme 3 secondes après. \* Le coulissement de la porte est assuré par un servomoteur à rotation continue. \* Des interrupteurs de fin de course permettent de stoper le coulissement du portail. \* Une led est allumée quand le portail est en mouvement puis clignote quand celui ci est ouvert. \* Enfin un lcd piloté en i2c donne des informations sur l'ouverture et la fermeture du portail ainsi que sur la validité du badge. \*/* #include <Wire.h> //librairiepour la communication i2c #include <LiquidCrystal I2C.h> //librairie pour utliser un écran lcd avec un module i2c LiquidCrystal\_I2C lcd(0x27,16,2); *//spécification de l'adrese du module* #include <IRremote.h> //librairie pour la communication infrarouge #define pin recepteur infra 10 //variable contenant le numéro du pin ou est coonnecté le recepteur infrarouge IRrecv monRecepteur\_infra(pin\_recepteur\_infra); *//création d'un nom pour le recepteur connecté au pin 8* decode\_results message\_recu; *//variable contenant le message recu par le recepteur infrarouge* #include <Servo.h> //on inclut une librairie pour utiliser le servomoteur Servo monServo; *//on déclare l'utilisation d'un servomoteur nommé*

```
#include <SPI.h> //librairie pour la communication SPI entre
l'arduino et le module RFID
#include <RFID.h> //librairie pour utiliser le module RFID
RFID monModuleRFID(9,8); //déclaration des broches de connection du
module RFID
int UID[5]; //tableau pour stocker le numéro d'identification lue par
le lecteur RFID
int badge_BLEU[5] = {54,112,133,24,219}; //tableau contenant le
numéro d'identification de mon badge bleu
byte badge_lu = 0; //pour savoir si un badge a été lu
byte ouverture_porte = 0; //cette variable indique si on peut ou non
ouvrir le portail
unsigned long fermeture_defaut = 0; //pour fermer le portail si ila
été ouvert et que aucune voiture ne passeau bout de 3 seconde
#define bouton fin 7 //pin ou est connecté le bouton poussoir de fin
de course quand le portail est fermé
#define bouton debut 4 //pin ou est connecté le bouton poussoir de
debut de course quand le portail est fermé
#define pin servo 3 //pin sur lequel est connecté le servomoteur qui
actionne le portail.
#define pin_ledV 6 //la led verte qui indique que le badge est bon
#define pin_ledR 5 //la led rouge qui indique que le badge est non
valide
#define pin LED portail 2 //led qui clignote quand le portail est
ouvert
//capteur ultrason
#define pin_TRIGGER 12
#define pin_ECHO 11
byte E_accent[8] = //création d'un tableau contenant le caractère
spécial 'é'
 {
   B00001,
   B00110,
   B00000,
   B01110,
  B10001,
  B11111,
  B10000,
  B01110
};
void setup()
{
 Serial.begin(9600);
  //portail
   monServo.attach(pin_servo); //on déclare la broche de connection du
servo(digitale 11 PWM)
```

```
 monServo.write(98); //onmet le servomoteur en arrêt
   pinMode(bouton_debut, INPUT); //le bouton de debut de course est
configuré en entrée
   pinMode(bouton_fin, INPUT); //le bouton de fin de course est
configuré en entrée
   pinMode(pin_LED_portail, OUTPUT);
  //Module RFID
   SPI.begin(); //on initialise la communication SPI vers lemodule
RFID
   monModuleRFID.init(); //on initialise le module RFID
   pinMode(pin_ledV, OUTPUT);
   pinMode(pin_ledR, OUTPUT);
  //recepteur infrarouge
   monRecepteur_infra.enableIRIn(); //commande pour activer le module
infrarouge
   monRecepteur_infra.blink13(true); //active une led lors de la
recepteion des données
   //ultrason
   pinMode(pin_TRIGGER, OUTPUT); //on met le pin trigger en sortie
   pinMode(pin_ECHO, INPUT); //on met le pin echo en entré
  //lcd
  Wire.begin(); //initialisation de la communication i2c
  lcd.init(); //initialisation du module lcd
  lcd.backlight(); //activation du rétroéclairage de l'écran
  lcd.createChar(1,E_accent); //création d'un caractère spécial pour
faire un e accent
}
void loop()
\left\{ \right. //affichage de la phrase : "Accés vérouillé"(avec l'insértion du
caractère spécial 'é')
   lcd.home();
    lcd.clear();
   lcd.print("Acc");
    lcd.write(1);
   lcd.print("s v");
    lcd.write(1);
   lcd.print("rouill");
   lcd.write(1);
    test_badge(); //fonction pour lire le badge RFID présenté
    verification_badge(); //fonction pour vérifier que le badge
présenté est valide
   test_telecommande_infra(); //fonction pour savoir si le bouton
"play/pause" de la telecommande infrarouge à été activé
    souhait_sortie(); //si une voiture souhaite sortir par le portail
depuis l'intérieur
```
}

```
void test_badge() //on lit le badge RFID présenté
\left\{ \right. if(monModuleRFID.isCard()) //Si il y a un badge à lire
   {
    if(monModuleRFID.readCardSerial())
     {
       Serial.print("Le code du badge est : ");
       for(char lecture=0; lecture<=4; lecture++) //on répète 4 fois
      \mathcal{L} UID[lecture] = monModuleRFID.serNum[lecture]; //on lit le
numéro d'identification du badge présenté et on le stock dans le
tableau UID
         Serial.print(UID[lecture]);
         Serial.print(".");
 }
       Serial.println("");
       badge_lu = 1; //on note que un badge a été lu
     }
     monModuleRFID.halt(); //on stop la communication avec le module
RFID
  }
}
void verification_badge() //fonction pour vérifier que le badge
présenté est valide
{
  if(UID[0] == badge BLEU[0] & & UID[1] == badge BLEU[1] & & UID[2] ==badge BLEU[2] \&\& UID[3] == badge BLEU[3] \&\& UID[4] == badge BLEU[4])
//si le badge est bon(donc si c'est le badge bleu)
   {
     lcd.clear();
     lcd.home();
     lcd.print("Badge valide");
    digitalWrite(pin ledV, HIGH);
     delay(1000);
    digitalWrite(pin ledV, LOW);
     ouverture_portail(); //fonction pour ouvrir le portail
     decision_fermeture(); //cette fonction ferme autorise ou non la
fermeture du portail
   }
   else if(badge_lu == 1) //si on a déja lu le badge
  \{ lcd.clear();
     lcd.home();
     lcd.print("Badge non valide");
    digitalWrite(pin ledR, HIGH);
     delay(1000);
    digitalWrite(pin ledR, LOW);
    badge lu = 0;
```
}

```
}
void ouverture_portail() //fonction pour ouvrir le portail
{
  lcd.clear();
  while(digitalRead(bouton_debut) != 1) //tant quele portail n'est
pas complètement ouvert
 \{ monServo.write(80); //on ouvre la porte
    digitalWrite(pin LED portail, HIGH);
    lcd.setCursor(0,0);
     lcd.print("Ouverture du");
     lcd.setCursor(0,1);
     lcd.print("portail...");
    fermeture defaut = millis();
 }
  monServo.write(98);
}
void fermeture_portail() //fonction pour fermer le portail
{
  lcd.clear();
  while(digitalRead(bouton_fin) != 1) //tant que le portail n'est pas
complètement fermé
   {
     monServo.write(110); //on ferme la porte
    digitalWrite(pin LED portail, HIGH);
    lcd.setCursor(0,0);
     lcd.print("Fermeture du");
     lcd.setCursor(0,1);
     lcd.print("portail...");
   }
  badge lu = 0;
 UID[0]=0; monServo.write(98);
  digitalWrite(pin LED portail, LOW);
  //affichage de la phrase : "Accés vérouillé" (avec l'insértion du
caractère spécial 'é')
   lcd.home();
  lcd.clear();
  lcd.print("Acc");
  lcd.write(1);
  lcd.print("s v");
  lcd.write(1);
  lcd.print("rouill");
  lcd.write(1);
}
void test_telecommande_infra() //fonction pour savoir si le bouton
"play/pause" de la telecommande infrarouge à été activé
```
{

```
if(monRecepteur infra.decode(&message recu))
\rightarrow {
     monRecepteur_infra.resume(); //permet au recepteur de recevoir
de nouveaux messages
    if(message recu.value == 0xFFC23D)
    \{digitalWrite(pin ledV, HIGH);
       delay(500);
      digitalWrite(pin ledV, LOW);
       ouverture_portail(); //fonction pour ouvrir le portail
       decision_fermeture(); //cette fonction ferme autorise ou non la
fermeture du portail
     }
   }
}
float distance_ultrason() //fonction pour mersué détécté la présence
d'un passage de voiture
{
  //on génere une impultion pour le TRIGGER du capteur à ultrason
  digitalWrite(pin TRIGGER, LOW);
   delayMicroseconds(2); //on attend 2 microsecondes
  digitalWrite(pin TRIGGER, HIGH);
   delayMicroseconds(10); //on attend 2 microsecondes
  digitalWrite(pin TRIGGER, LOW);
   float distance = pulseIn(pin_ECHO, HIGH)/58.0; //on lit en on
convertit la distance en cm
   return distance;
}
void decision_fermeture() //cette fonction autorise ou non la
fermeture du portail
{
  while((millis() - fermeture_defaut) < 10000) //tant que cela fait
moins de 10 secondes que le portail est ouvert
  \left\{ \right. lcd.home();
     lcd.clear();
     lcd.print("Portail ouvert");
    digitalWrite(pin LED portail, HIGH);
     delay(500);
    digitalWrite(pin LED portail, LOW);
    delay(500);
     if(distance_ultrason() < 10) //si une voiture passe
\overline{\phantom{a}}fermeture portail();
       break;
     }
  \mathfrak{r}fermeture portail();
```
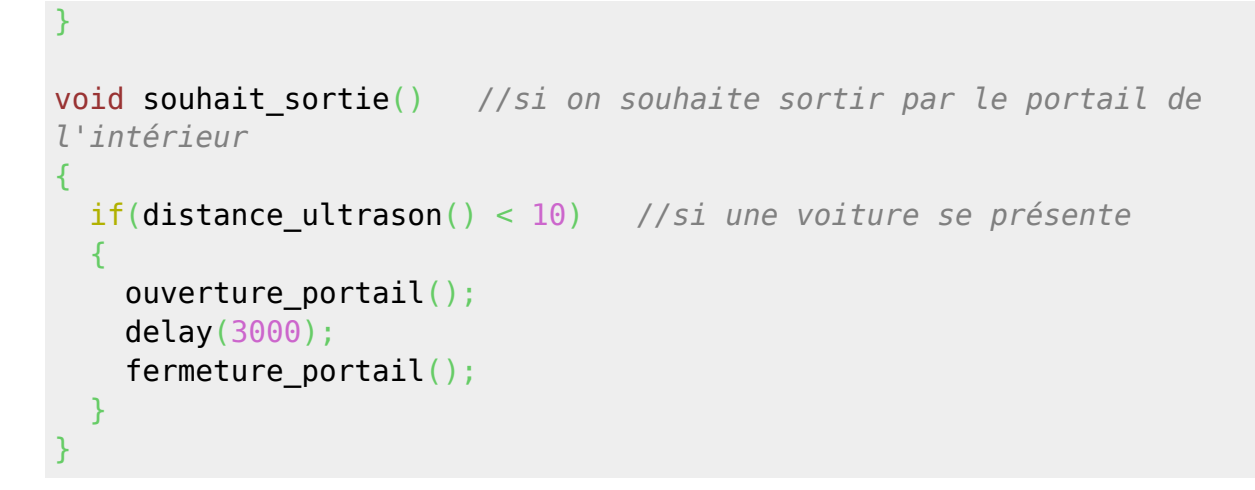

## **Schema**

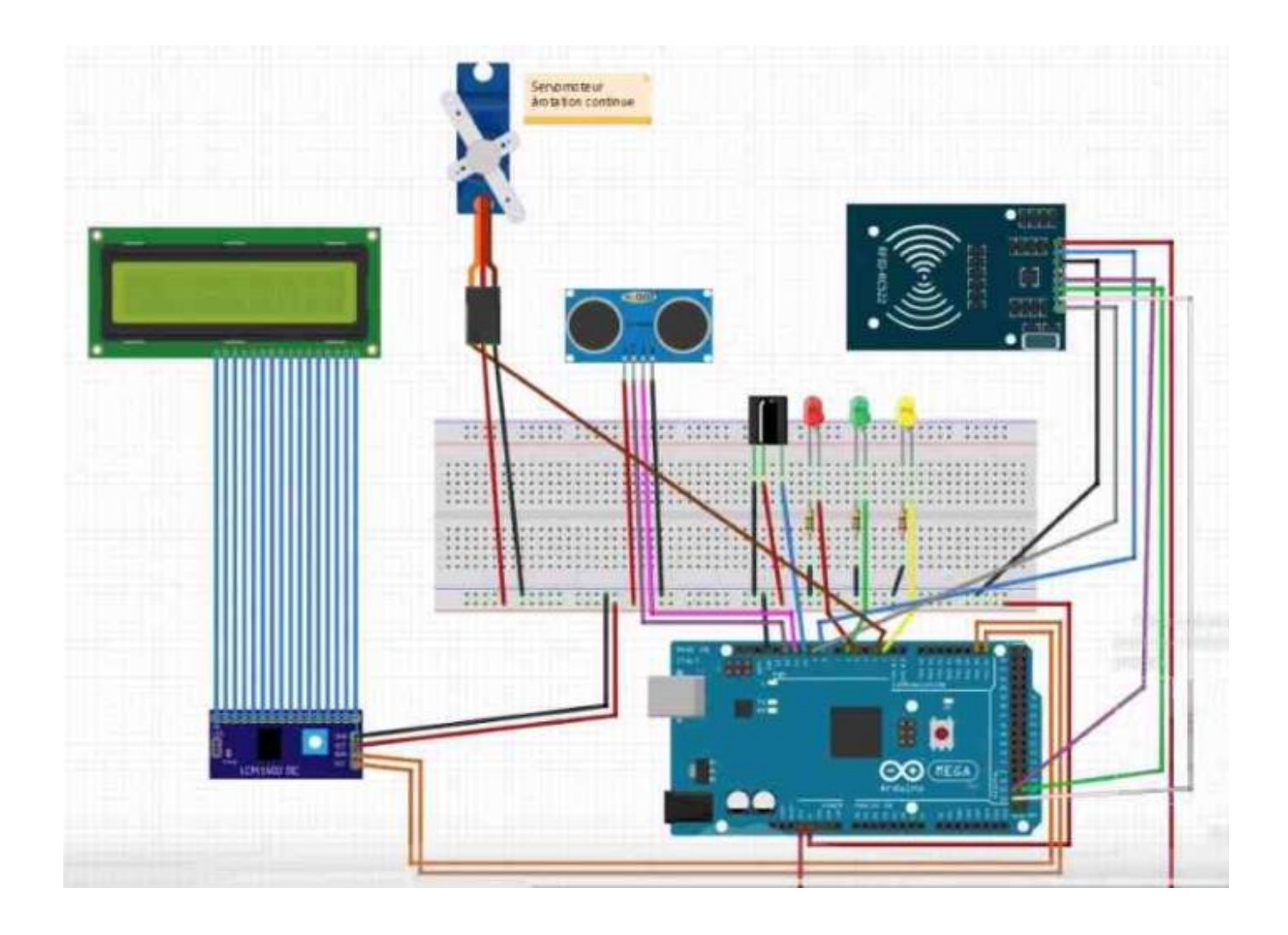

From: <https://chanterie37.fr/fablab37110/>- **Castel'Lab le Fablab MJC de Château-Renault** Permanent link: **<https://chanterie37.fr/fablab37110/doku.php?id=start:arduino:portail>** Last update: **2023/01/27 16:08**

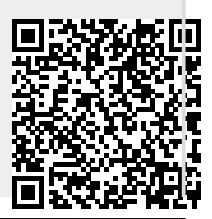